# **ZX4125 EV BOARD**

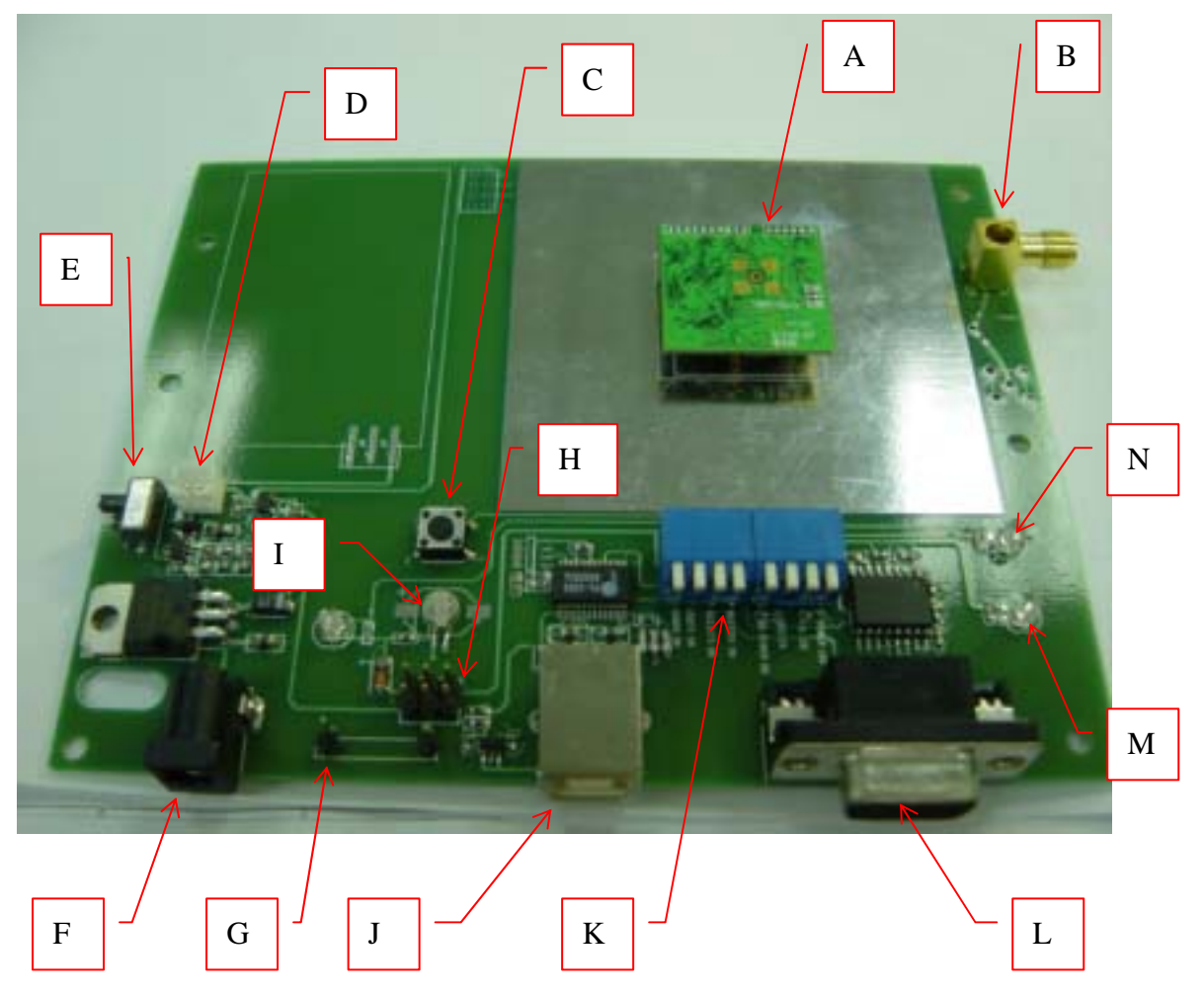

**ZX4125 EV Board TOP View**

# **A: ZX4125 Socket**

On ZX4125 module socket, there are 10 pin, 6 pin, and 3 pin 1.27 mm board to board connector.

# **B: Antenna Connector**

External antenna connect, MMCX or SMA type.

# **C: Reset Key**

Press the key to reset ZX4125 module.

# **D: Battery Connector**

This EV Board includes an on board battery charge circuit which uses 3.6V rechargeable lithium or NIMH battery.

#### **E: Battery Power Switch**

This switch turns the power of the 3.6V rechargeable lithium or NIMH battery on and off.

# **F: DC Power Jack**

This EV Board has a build-in DC 5V regulator to plug in DC 7 ~ 9V voltage source input from AC adaptor.

#### **G: DC Power Input Connector**

The EV Board can input DC 3~3.3V voltage direct; to input voltage from power supply use clamp to clip the connector,

#### **H: DC Power Source Select Jumper**

The EV Board has three different type of DC voltage sources; "**Adaptor & Battery**", "**DC Power Input Connector**", and "**DC 3.3V from USB interface**". This jumper allows you to switch among these DC sources input.

#### **I: Backup Battery**

The EV Board includes an on board 3V Manganese Lithium coin backup battery.

# **J: USB B Type Jack**

The EV Board includes an on board USB 1.1 interface circuit linking to PC, notebook PC or other serial port devices.

# **K: Mode Select Switches**

There are eight selective functions on the EV Board:

#### 1. Power LED Switch

When the switch is off, the "**Power LED**" function is cancelled When the switch is on, the "**Power LED**" is in normal mode.

# 2. Fix LED Switch

When this switch is off, the "**GPS** State LED" function is cancelled. When this switch is on, the "**GPS** State LED" is in normal mode.

#### 3. DSU EN Switch

When this switch is on, the ZX4125 module goes into Debug mode. You can set utility in the ZX4125 module via USB port or serial port in this mode. The other way around, if this switch is being turned off, ZX4125 module will go in normal mode.

# 4. RS Power Switch

When this switch is off, the on board serial port interface circuit will be inactive; if this switch is turn on, the circuit will be activated.

#### 5. RS232RX Switch

When this switch is off, the NMEA extension from serial port will be inactive, and the ZX4125 will not receive the NMEA extension; if this switch is turned on; the NMEA extension from serial port will be activated.

# 6. RS232TX Switch

When this switch is off, the NMEA data from ZX4125 module will be inactive, and the serial port interface circuit will not receive the NMEA data; if this switch is on; the NMEA data from ZX4125 will be activated.

#### 7. USBTX Switch

When this switch is off, the NMEA extension from USB port will be inactive, and ZX4125 will not receive the NMEA extension; if this switch is turned on, the NMEA extension from USB port will be activated.

#### 8. USBRX Switch

When this switch is off, the NMEA data from ZX4125 module will be inactive, and USB port interface circuit will not receive the NMEA data; if this switch is being turned on; the NMEA data from ZX4125 will be activated.

# **L: Serial Port DB9 Female Connector**

This EV Board includes an on board serial port interface circuit linking to PC, notebook PC or other serial port devices.

# **M: Power LED**

This LED indicates power state. A solid LED light signals that ZX4125 Module is in power mode.

# **N: GPS State LED**

This LED indicates GPS state. A flashing LED light signals that ZX4125 module is in working mode.

# Power Source Selections:

There are three types of DC 3.3 V power selections on the EV Board. Selection may be made by using "DC power source selection jumper" to switch from one to the other power source.

# **Adaptor & Battery**

Through build-in circuit, DC7-12V power from "DC power jacket", or DC3.7-4.2 V from The battery, can be converted to DC 3.3V.

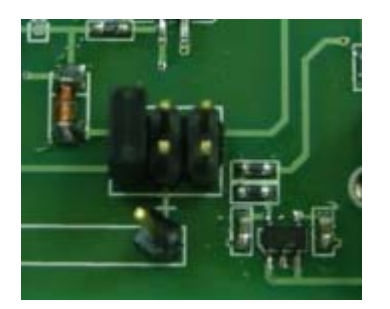

# **DC Power Input Connector**

Connect "DC Power Input Connector" to the board to gain DC3.3V power supply direct.

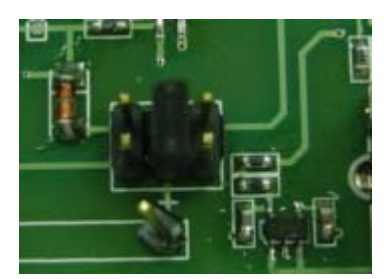

# **DC 3.3V from USB interface**

The in-built circuit will convert the DC 5V power by USB port to DC 3.3V power supply.

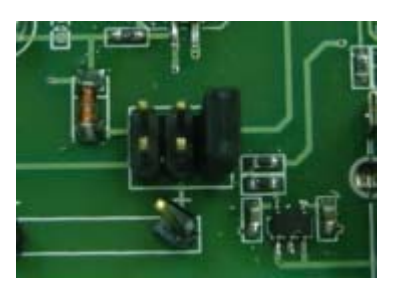

# **How to work on it**

While evaluating ZX4125 using USB port, make sure USB B type has been connected to your computer, and "DC Power Source Select Jumper" is linked to power source. On the "Mode Select Switches" panel, turn USBTX and USBRX on. To make sure power is on, turn Power Led on; to evaluate fixing, turn Fix Led on.

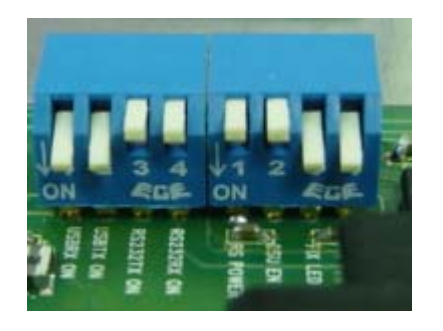

When evaluating ZX4125 using Serial Port, make sure Serial Port DB9 connector has firmly connected to COM port on your computer and the "DC Power Source Select Jumper" is linked to power source. On the "Mode Select Switch" panel, turn on RS232TX, RS Power, and RS232RX; to make sure power is on, turn on "Power Led", to evaluate ZX4125 performance, turn on "Fix Led" as shown below.

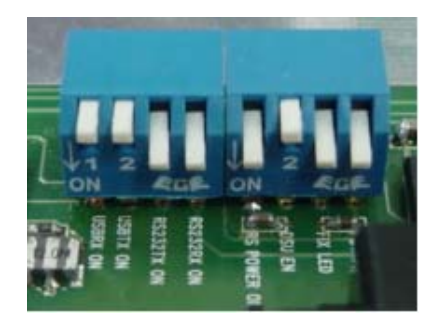

While using with one of the above methods "GPS State LED" should be in constant blinking mode which Indicates ZX4125 is transmitting data.

# **Using burner under DSU mode:**

Prior to using USB port to burn program or firmware on to ZX4125 module, make sure USB B Type is connected to the USB end of the computer; and **DC Power Source Select Jumper** has been connected to the appropriate power source. On the "**Mode Select Switch**" turn **USBTX**, **USBRX**, and **DSU EN** on. To be sure of power is on, switch "**Power LED** " to "on", to check on ZX4125 fixing condition, switch "**Fix LED**" to "on" as illustration below:

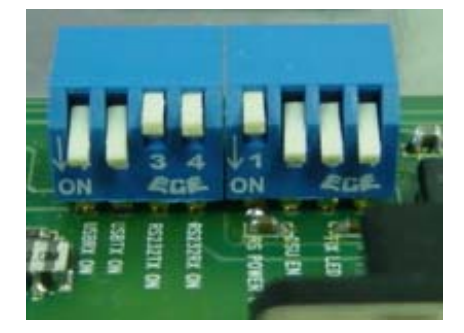

While using Serial port to burn program or firmware on to ZX4125 module, set "Mode Select Switch" as illustration below; all other setting is to adopt the same procedures as when using Serial port to evaluate the performance of ZX4125 module.

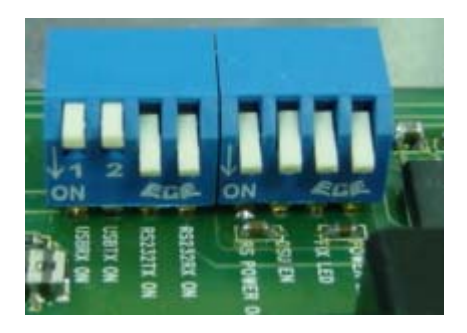

Either USB port or Serial port can be used to do the task. Nevertheless, while burner is at work, the signal light of "GPS State LED" should be off to ensure ZX4125 is in the DSU mode; when the burner completes its task, ZX4125 will return to output status, and the "GPS State LED" will be blinking again.